## **025:251 COMPOSITION: ELECTRONIC MEDIA II Spring 2010 Live recording and playback in Max/MSP**

- 1. Consider the following scenarios:
	- a. A pre-recorded soundfile residing on the disk can be opened and played in sfplay~.
	- b. A live mic can be recorded to disk with sfrecord~.
	- c. A buffer can read a soundfile on disk
	- d.

splay~ opens a file buffer reads a file

groove~

Note that inlets 2 and 3 are used to set loops points. The right outlet is used for syncing loops.

- 1. This patch does the following:
	- a. Records a live mic in 3 takes which are stored in 3 buffers.
	- b. Plays the 3 buffers at random times and at different transpositions.
	- c. Each take has 3 states: pre-take, count-in, record.
- x.
- 2. This is done with 6 modules:
	- a. Module One contains the timing information for counting in, starting record, and stopping record.
	- b. Module Two sets up the recording process and assigns each take to 3 buffers.
	- c. Module Three sets plays back the contents of the 3 buffers at random times and random intervals.
- 3. The performer will need to know whether he or she is not recording, counting down, and recording.
	- a. These conditions are shown with 3 LED objects, green for not recording, yellow for counting in, and red for recording, as shown below.

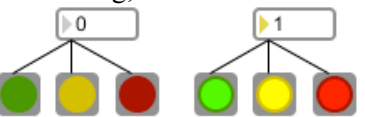

b. An inspector for the LED is shown below.

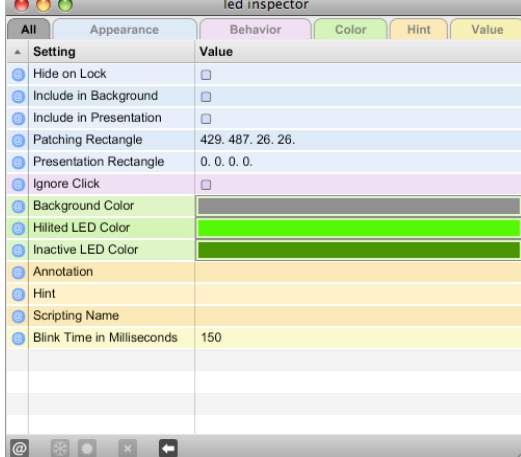

- c. In the inspector, the colors for the highlighted and inactive state can be selected.
- d. When the inlet of the LED receives the number 0, the inactive state is shown.
- e. When the inlet of the LED receives the number 1 or greater, the active state is shown.
- 4. The performer will need to be reminded which take is next. Since this information will be prominetly displayed, a nice-looking text can be used. The method shown here is nearly identical to another method discussed in class for displaying printed music.
	- a. In Microsoft Word, type the words "TAKE A", "TAKE B", and "TAKE C", using any desired font and size.
	- b. Take a screen snapshot of each phrase my typing cmd  $+$  shift  $+$  4, then drawing a rectangle around the letters.
	- c. This screen snapshot is a png file saved to the desktop as Picture 1, Picture 2, …
	- d. Change the names of these files from Picture 1 to Take A, etc.
	- e. Place these into the folder where the Max/MSP patcher is stored.
	- f. From the object pallate, place the fpic object into the patcher. The object looks like this in the object pallete:

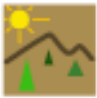

g. Create a module like the one below:

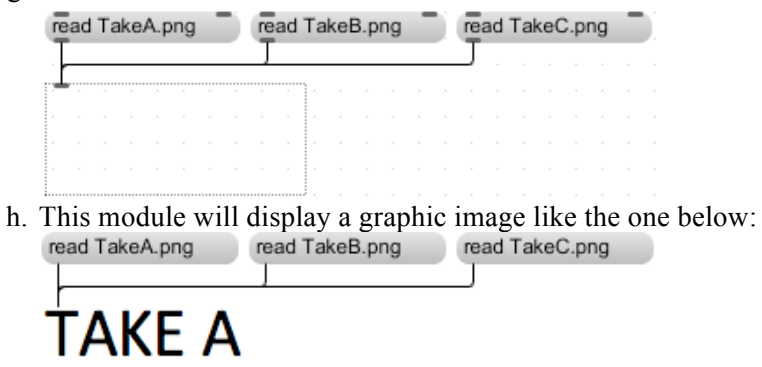

h. This module can be placed in the desired window and position later.